How to fill out a Municipal Tonnage Report and Accompanying forms

A quick visual guide

Erin Jensen, Environmental Specialist, NJDEP

To download a new copy of the Recycling Tonnage Report's Excel file, start by going to<http://www.nj.gov/dep/>

# Click on Programs & Units

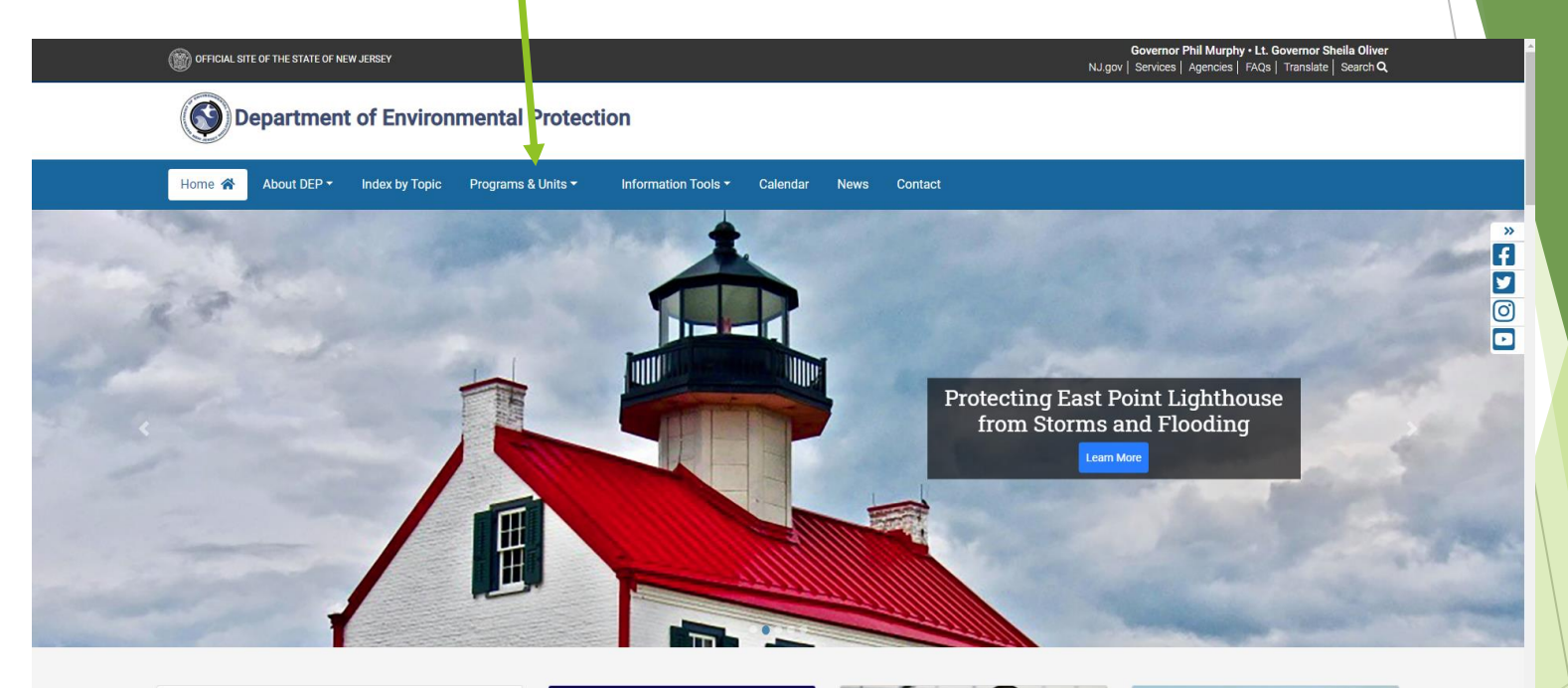

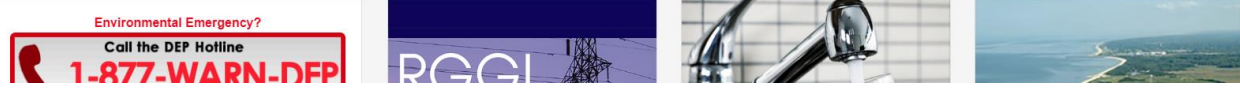

# Then go to Recycling & Planning

#### Home <sup>\*</sup> About DEP  $\tau$ **Index by Topic** Programs & Units Information Tools  $\overline{\phantom{a}}$ Calendar **News** Contact Air, Energy & Sustainability **Climate and Flood Resilience** Air & Mobile Sources Climate Resilience Planning Air Monitoring Coastal Engineering Air Quality Evaluation & Planning Dam Safety Air Quality Stationary Sources Flood Control Energy Flood Resilience **Environmental Radiation Land Use** Nuclear Engineering Land Use Regulation Radiation Protection Policy Implementation Sustainability X-Ray Compliance **Natural & Historic Resources Community Forestry Compliance & Enforcement** Fish & Wildlife Air and Hazardous Materials Green Acres & Ecological Restoration Air Compliance & Enforcement Historic Preservation Chemical Release Information latural Heritage Coastal & Land Use Natural Resource Restoration Diesel Enforcement VJ Forest Fire Service Discharge Prevention NJ Forest Service Hazardous Waste Compliance & Enforcement Parks & Forestry Local Environmental Management Sil<sup>2</sup> Remediation & Waste Management Permit Coordination & Environmental Review/E0215 Pesticides Licensing & Operations Land fill and Hazardous Waste Permitting **Recycling & Planning** Pesticides, Waste & Underground Storage Tank Pollution Prevention & Right to Know Solid and Hazardous Waste Management **Quality Assurance** Transfer Stations & Recycling Facilities Solid Waste Compliance & Enforcement Underground Storage Tanks Water Compliance and Enforcement Water & Land Lise Enforcement

#### **Water Resource Management**

Freshwater & Biological Monitoring Marine Water Monitoring Municipal Finance and Construction NJ Geological Survey Source Water Assessment Program Water Monitoring & Standards Water Pollution Management Water Quality Water Quality Assessment Water Quality Standards Water Supply & Geoscience

#### **Office of the Commissioner**

Dispute Resolution Emergency Management Program Environmental Justice Environmental Research Library Equal Opportunity and Contract Assistance Geographic Information Systems (GIS) Unit Legal Affairs Local Government Assistance Permit Coordination & Environmental Review Press Office Record Access (OPRA) Science, Research and Environmental Health

# Then, click on Government & Schools

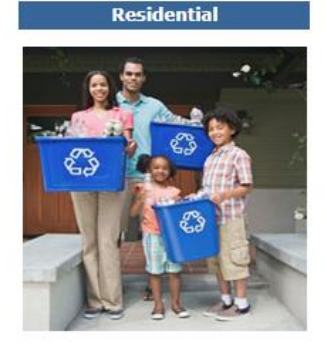

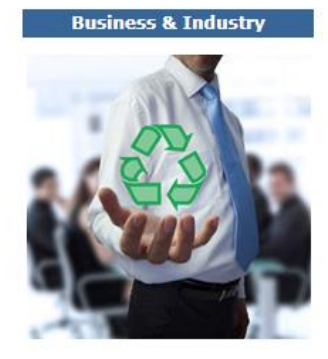

**Electronic Waste** 

**Contact Us | About Us** 

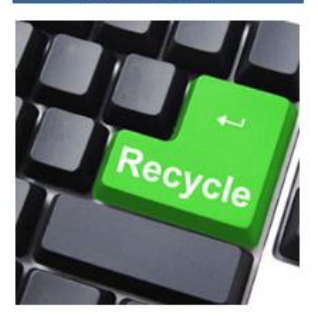

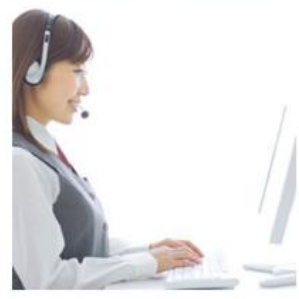

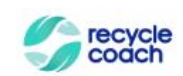

RecycleCoach - a tool for residents to become better informed on recycling.

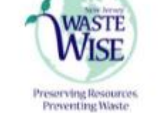

**Government & Schools** 

**New Jersey WasteWise Business Network** 

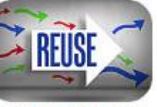

**Learn About Reuse** Opportunities Here!

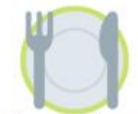

Food Waste Information<br>and Resources

# Education

# Recycling

**Recycling News** 

2021 DEP Recycling Awards Nomination Packet Now Available! New Jersey WasteWise Business Network Summer 2021 Newsletter Recycle Right NJ - Recycling Contamination Social Media Campaign Resources Now Available!

DEP'S Recycle Coach App is Making Recycling Easier Than Ever in New Jersey

# Click on "Recycling Tonnage Grant Program"

### **Government and Schools**

#### **What Must I Recycle?**

- . List of Designated Recyclable Materials
- · Electronic Waste Recycling
- · Your County's Recycling Webpage

#### **Who Do I Contact About My Recycling Program?**

- . Municipal Recycling Coordinators
- . County Recycling Coordinators

#### **What is Waste Reduction?**

- · Source Reduction (Waste Reduction)
- Reduce and Reuse (USEPA)

#### **What Programs and Tools Are Available to Governments and Schools?**

- Association of New Jersey Recyclers
- . New Jersey WasteWise Business Network
- Promotional Tools for Recycling
- Recycling Awards · Recycling Coordinator - Helpful **Information for Recycling** Coordinators
- . Recycling Tonnage Grant Program
- · Sustainable Jersey
- Sustainable Jersey for Schools

#### **Where Can I Get More Information?**

- · Additional Resources and Information
- . New Jersey Recycling Laws and **Recycling Rules**
- New Jersey Recycling Statistics
- · Recycling Center & Recycling Markets Directory
- · Frequently Asked Questions

#### **Why Is Recycling Important?**

- · Environmental Benefits of Recycling
- · Economic Benefits of Recycling

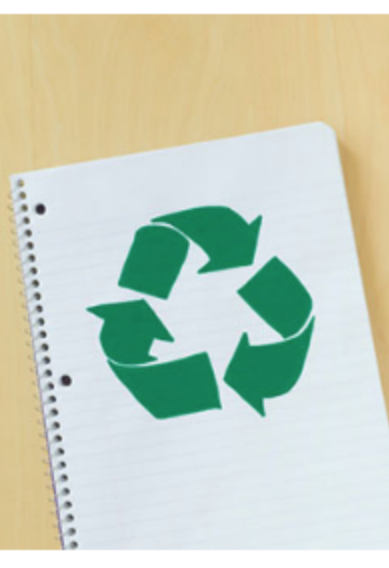

## Municipal Recycling Tonnage Report's Excel file is found here.

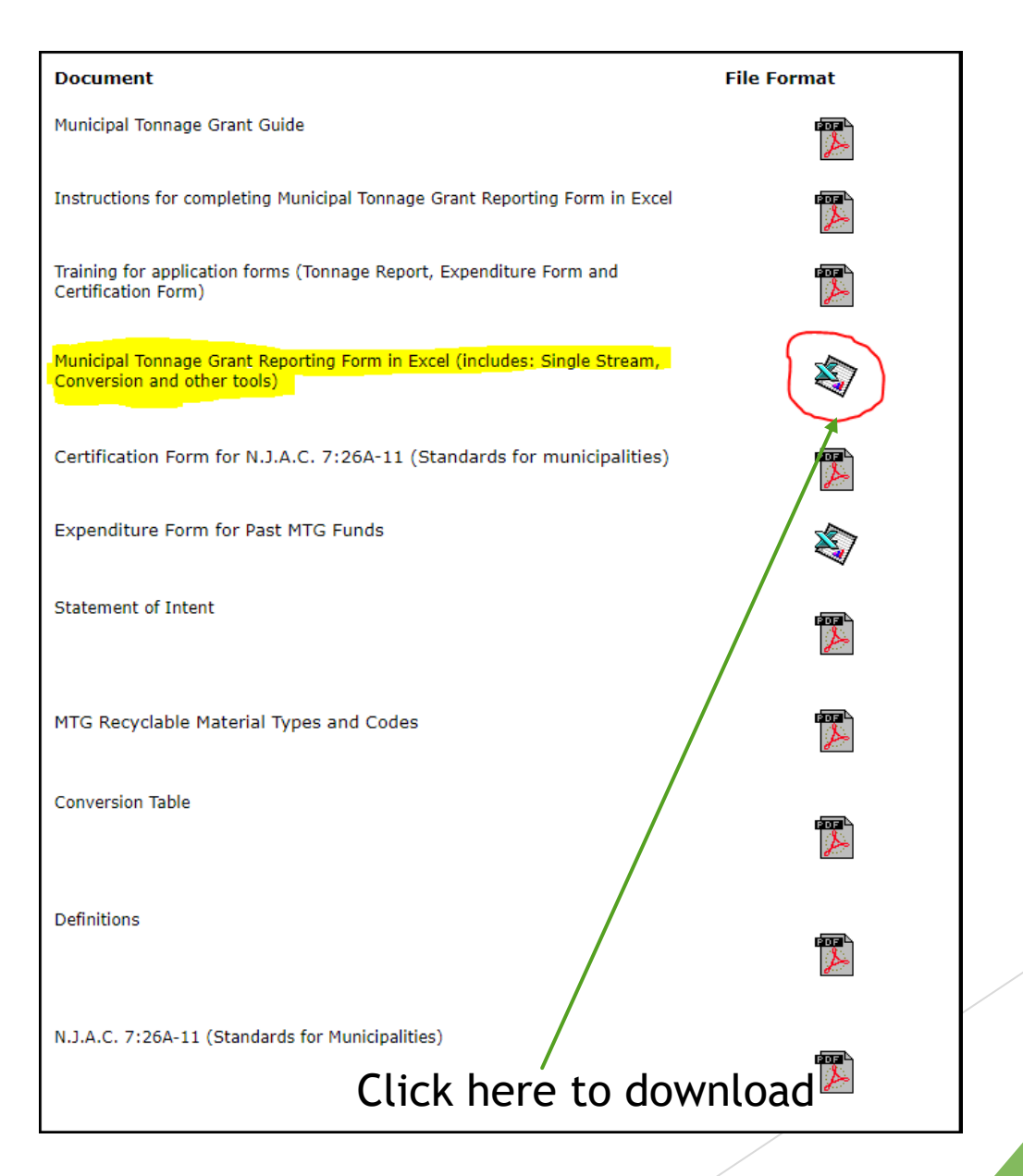

# Click on the Excel file once downloading is complete

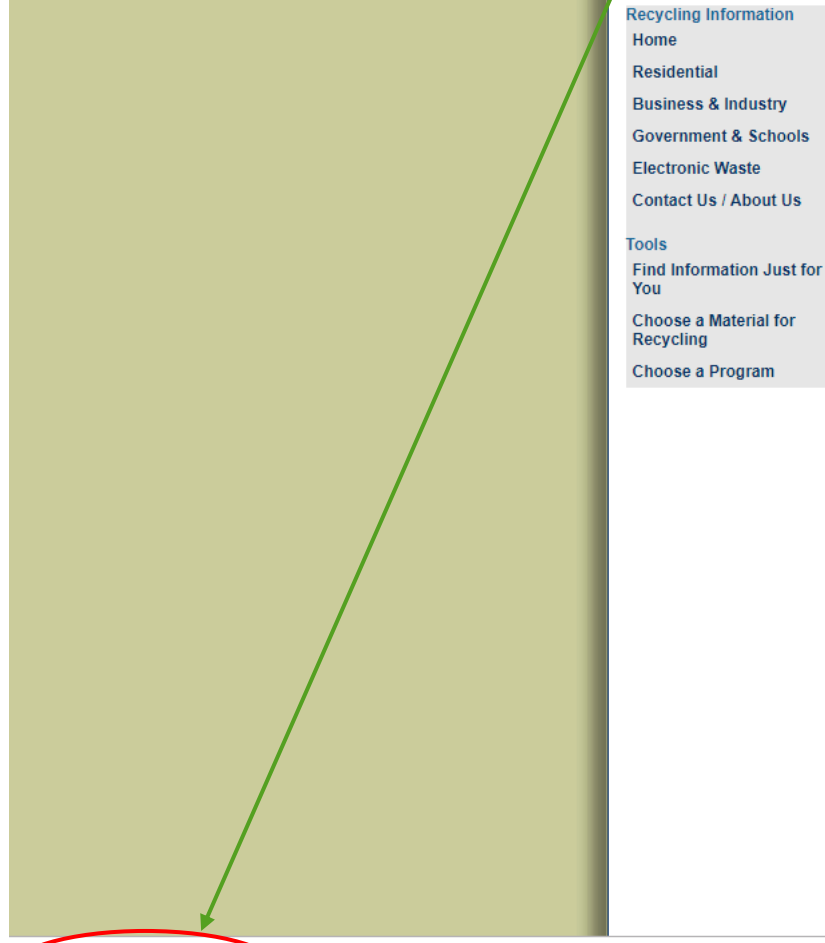

the mtgreportform (18).xls.

#### **Municipal Recycling Tonnage (**

NOTE: The Word and Excel files require Microsoft Word or other sol require a PDF Reader. A free PDF reader is available from Adobe.

Municipalities must report their tonnage electronically by download tonnagegrant@dep.nj.gov as an MS Excel attachment by April 30th municipality whose report is being submitted. If a Certified Recyclin another municipality, the contact information for the Municipal Rec submitted must be included in the body of the email.

A municipal resolution is no longer required to be submitted to DEI

#### **READ THE LAW!! - THE RECYCLING ENHANCEMENT. OUR WEBSITE.**

NOTE: Convert your commingled into tons for the MTG I

#### **Document**

Municipal Tonnage Grant Guide

Instructions for completing Municipal Tonnage Grant Re

Training for application forms (Tonnage Report, Expend Certification Form)

Municipal Tonnage Grant Reporting Form in Excel (inclu Conversion and other tools)

Certification Form for N.J.A.C. 7:26A-11 (Standard:

Expenditure Form for Past MTG Funds

This will open the Excel document

First Step is to Enable the Document

# This will allow the spreadsheet to function properly. You will not be able to save the document without this step.

Depending on your version of Excel you have on your computer, you may see either of these at the top of your Excel document

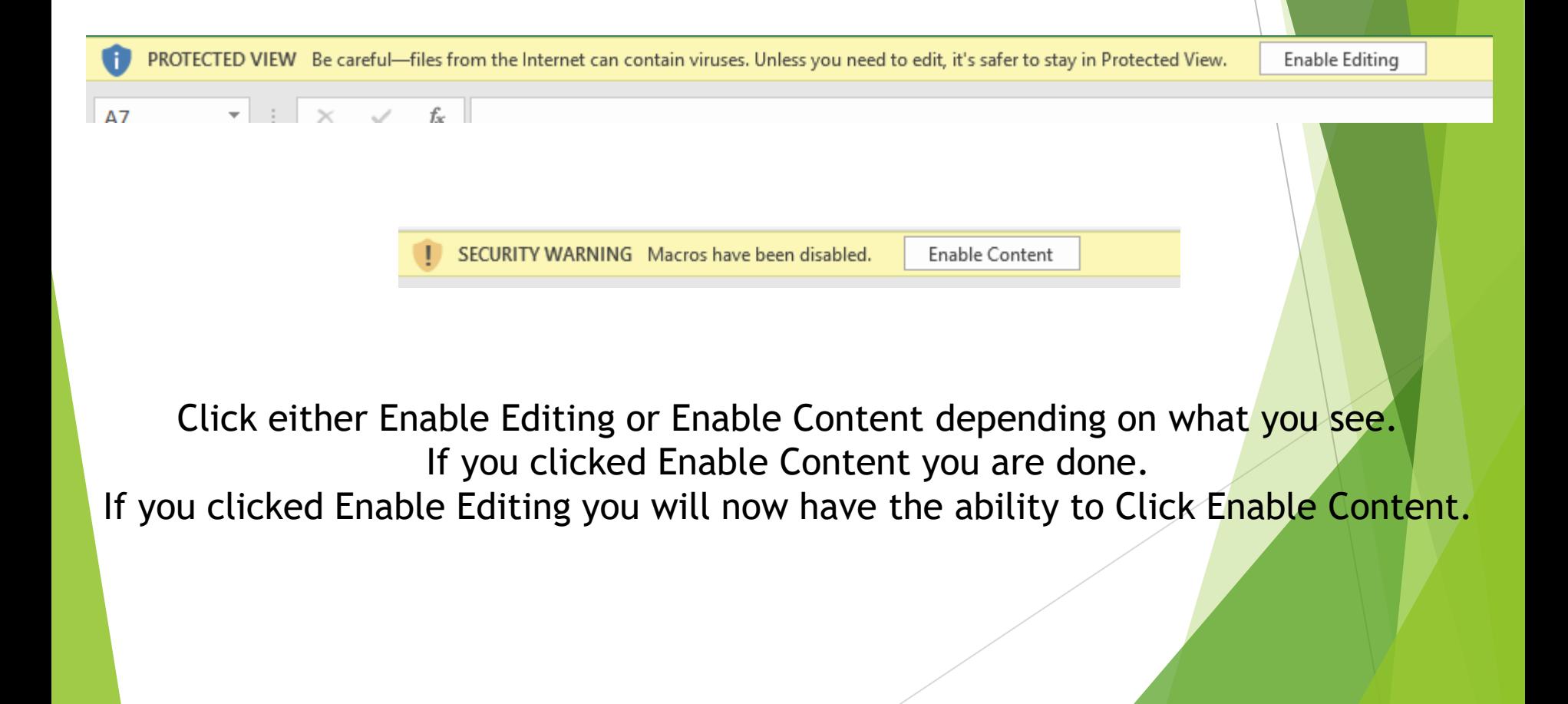

# To save the document Click here and select "Save As"

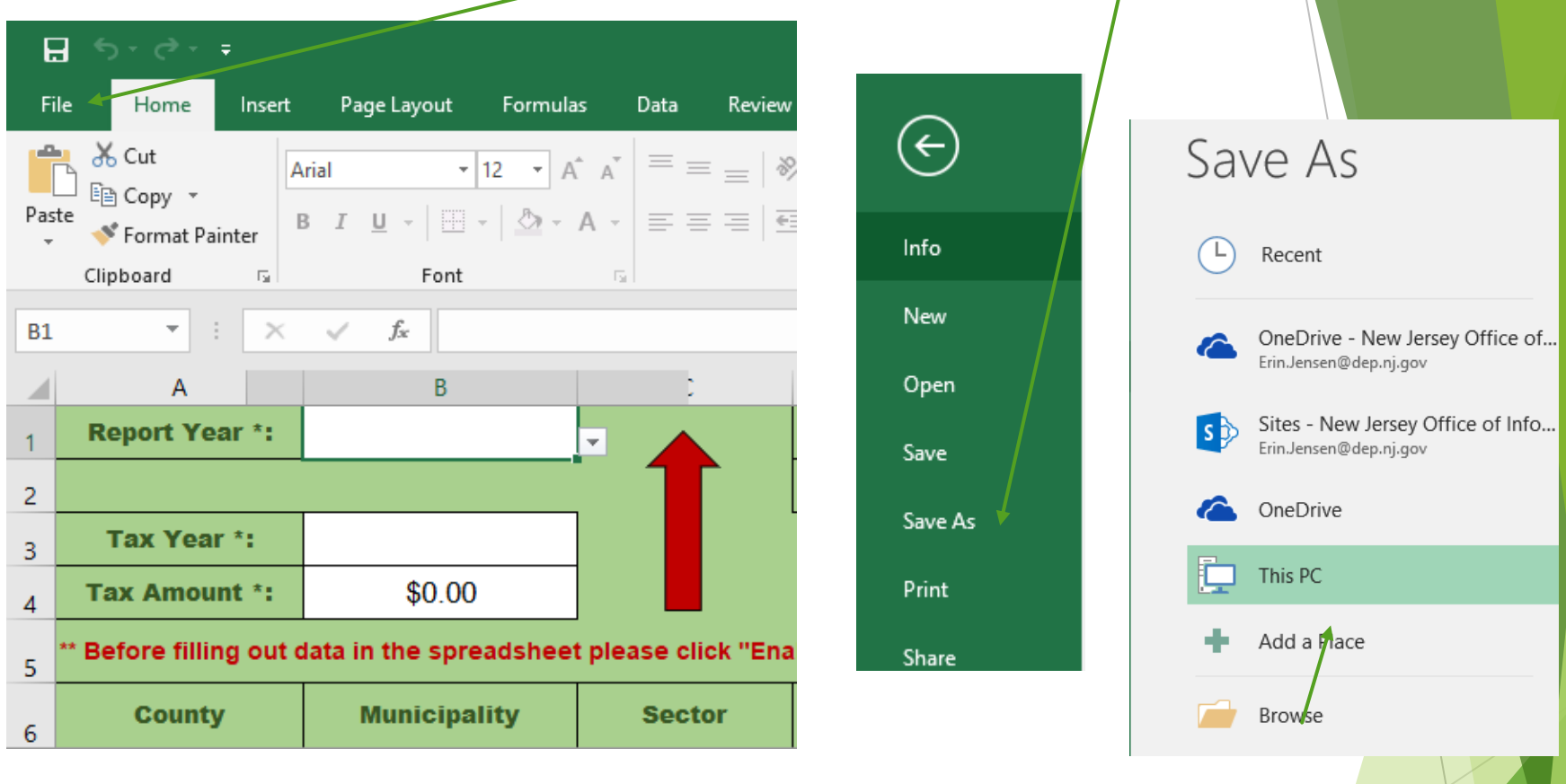

Choose where you want to save your file by clicking "Browse"

> **Save as: (Municipality Name) 2021**

Next, fill out the year that the tonnage you are submitting was generated

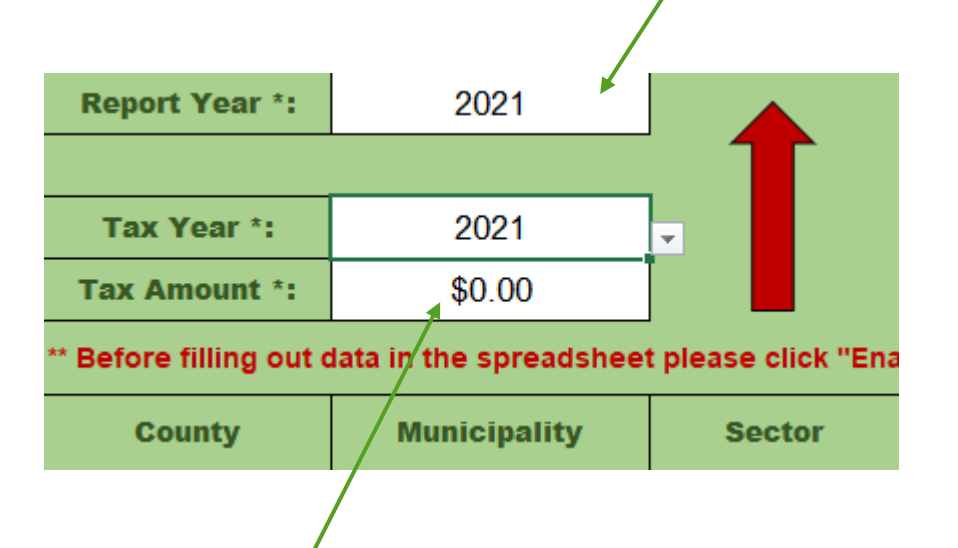

Then, fill in your REA tax information for the same year

The REA tax is the \$3/ton tax paid on all SW disposed of in NJ REA tax information can be found with your CFO or whomever tracks SW disposed for your Municipality.

> It can also be calculated by: SW disposed (tons)  $x$  \$3 = REA tax paid

Here is where you fill out who is filling in the data and who is certifying and submitting the report.

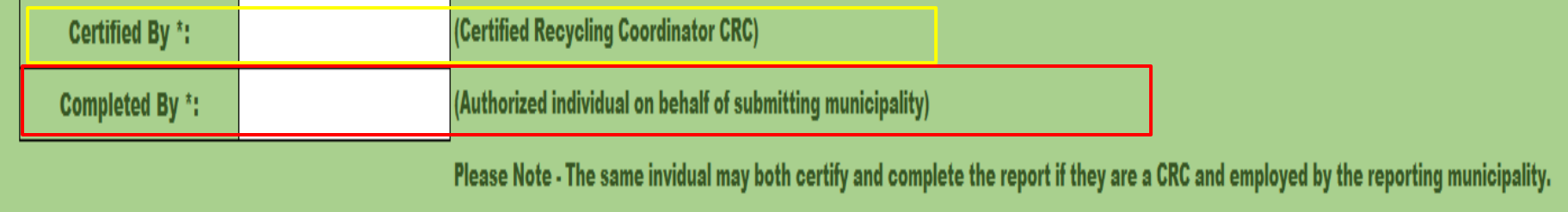

If the MRC filling out the report is a CRC, both fields should say the same name.

If the municipality has an agreement with another town or their county to submit the report on their behalf, the "Certified By" field should have the name of the CRC reviewing and submitting the report.

The CRC signing the report must be the person who submits the application

Once those fields are complete, it is time to insert your data. Each generator and each material type should be entered in its own row.

![](_page_11_Picture_32.jpeg)

For example, if one generator generates 4 different types of recycled material, each material type should be entered on its own row.

This also applies to each type of End Market. If one generator generates a material and it is sent to 2 different End Markets, each End Market gets its' own line

Rows may be left blank, however, please make sure if you are skipping a line, to delete all information in that line

First, use the drop-down menu under the County column to choose the County.

![](_page_12_Figure_1.jpeg)

Once you make your selection, this field can be copied and pasted into any of the rows below. Please make sure there is a County selection for all the rows you enter data into.

Next, follow the same instruction to fill in the Municipality. The Municipality field will be populated with the municipalities in the County you selected in the previous step.

![](_page_12_Picture_55.jpeg)

\*Note: All fields can be copy and pasted to as many rows as needed

# Next, fill in the Sector field.

The options include Residential, Commercial, Institutional and Industrial (factory).

![](_page_13_Picture_55.jpeg)

Note: Industrial recycling does not qualify for MTG funding, however, is counted toward the overall recycling rate

# Then fill in the Material field (the drop down will include all 30 material types)...

![](_page_13_Picture_56.jpeg)

## …and the Material Amount in tons.

**Please double check that all of your Material Amount is submitted in tons**

![](_page_13_Picture_57.jpeg)

# Industrial vs. Commercial

- **Industrial pre-consumer** 
	- Paper scrap from creating newspapers/magazines
	- Food scraps from packaging facilities
	- Left over packaging after design change
- ▶ Commercial post-consumer
	- $\blacktriangleright$  Recyclables generated in cafeterias
	- Paper recycled from offices
	- Recycling collected from restaurants (front and back end)

# Once those first 5 fields are filled in, enter the rest of the requested information.

![](_page_15_Picture_29.jpeg)

Once you enter the Material amount, the remaining required columns will turn red. This is a reminder to not forget these fields. Please fill these fields out to the best of your ability.

![](_page_15_Picture_30.jpeg)

Continue to follow these steps until all of your data is entered.

![](_page_15_Picture_31.jpeg)

The remaining tabs along the bottom are the same as in previous spreadsheets

Next step is to fill out the Expenditure Report for MTG funds from previous years. The Excel file can be found in the same place as the Tonnage Report.

**Document** 

Certification Form)

![](_page_16_Picture_1.jpeg)

![](_page_17_Figure_0.jpeg)

# Then, fill in all the ways you spent MTG funds during calendar year 2021.

![](_page_18_Picture_25.jpeg)

![](_page_18_Picture_26.jpeg)

Please note: this is a change from previous years when we asked how money from a specific grant check was spent

Save your finished form

# Next step is to Download the Certification Form. The PDF file can be found in the same place as the Tonnage Report.

![](_page_19_Picture_1.jpeg)

Click on the PDF icon to open the PDF as a web document

Print the document Sign the form, scan it into your computer and save as a PDF The form must be signed by the Mayor (or equivalent, if you do not have a Mayor title) of the Municipality

Certification to comply with requirements in N.J.A.C 7:26A-11 (standards for municipalities)

hereby certify that

Name, Title (Mavor)

Name of municipality

complied with the requirements set forth in N.J.A.C 7:26A-11 (standards for municipalities) in 2021 and intends to comply with same in 2022.

Date: and the contract of the contract of the contract of the contract of the contract of the contract of the contract of the contract of the contract of the contract of the contract of the contract of the contract of the

Signed (Mayor)

Save your finished form Name as (Municipality Name) 2021 Certification Last step is to Download the Statement of Compliance/Intent Form. The PDF file can be found in the same place as the Tonnage Report.

**Document** 

Municipal Tonnage Grant Guide

Instructions for completing Municipal Tonnage Grant Reporting Form in Excel

Training for application forms (Tonnage Report, Expenditure Form and Certification Form)

Municipal Tonnage Grant Reporting Form in Excel (includes: Single Stream, Conversion and other tools)

Certification Form for N.J.A.C. 7:26A-11 (Standards for municipalities)

Expenditure Form for Past MTG Funds

Statement of Intent

Click on the PDF icon to open the PDF as a web document

![](_page_21_Picture_10.jpeg)

**File Format** 

![](_page_21_Picture_11.jpeg)

![](_page_21_Picture_12.jpeg)

![](_page_21_Picture_13.jpeg)

![](_page_21_Picture_14.jpeg)

![](_page_21_Picture_15.jpeg)

![](_page_21_Picture_16.jpeg)

# Print the document Sign the form, scan it into your computer and save as a PDF The form should be filled out and signed by the MRC (CRP certification not required)

Statements of Compliance/Intent - 2021 MTG program

![](_page_22_Picture_31.jpeg)

![](_page_22_Picture_32.jpeg)

submitting the MTG application. For this form and these activities, being a Certified Recycling Professional is not required.

Save your finished form **Name as (Municipality Name) 2021 Statement of Compliance/Intent**

# All final documents should be attached to an email

The Tonnage Report and Expenditure Report should be attached as an Excel file. The Certification and Statement of Compliance/Intent forms should be attached as individual PDFs.

Below instructions are for Outlook 365. Steps may vary by email provider.

![](_page_23_Picture_30.jpeg)

# Send the email to [TonnageGrant@dep.nj.gov](mailto:TonnageGrant@dep.nj.gov)

![](_page_24_Picture_52.jpeg)

# Applications are due no later than April 30, 2022

If applications are submitted in full by April 30, then the Tonnage Report may be resubmitted to the Department by June 15, 2022

You will receive a Thank You email once your complete application has been received and initially reviewed

![](_page_26_Picture_1.jpeg)

If you have any additional question, please feel free to email Erin Jensen at [TonnageGrant@dep.nj.gov](mailto:TonnageGrant@dep.nj.gov) or call at (609)984-4250